# **CV-401H** HDMI to Video Scan **Converter**

*Operation Manual*

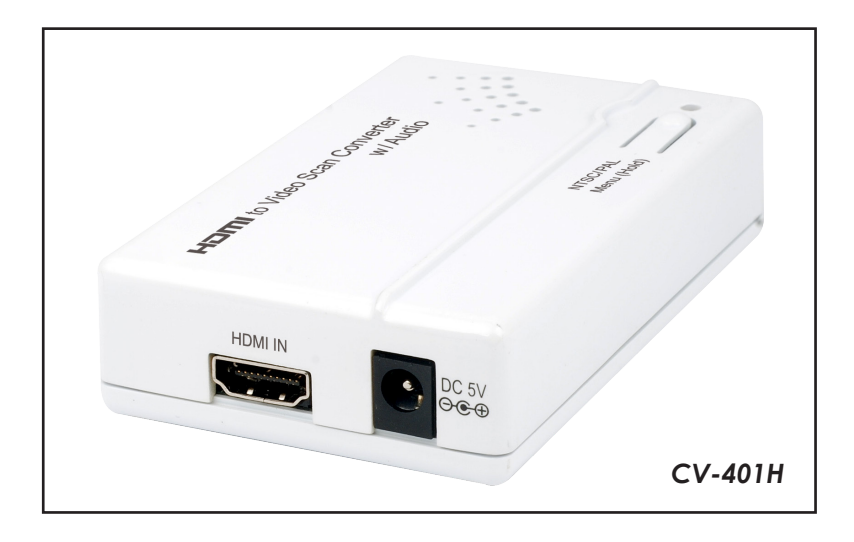

#### *Disclaimers*

The information in this manual has been carefully checked and is believed to be accurate. Cypress Technology assumes no responsibility for any infringements of patents or other rights of third parties which may result from its use.

Cypress Technology assumes no responsibility for any inaccuracies that may be contained in this document. Cypress also makes no commitment to update or to keep current the information contained in this document.

Cypress Technology reserves the right to make improvements to this document and/or product at any time and without notice.

#### *Copyright Notice*

No part of this document may be reproduced, transmitted, transcribed, stored in a retrieval system, or any of its part translated into any language or computer file, in any form or by any means - electronic, mechanical, magnetic, optical, chemical, manual, or otherwise - without express written permission and consent from Cypress Technology.

© Copyright 2011 by Cypress Technology. All Rights Reserved. Version 1.0 April 2011

#### *Trademark Acknowledgments*

All products or service names mentioned in this document may be trademarks of the companies with which they are associated.

#### *Safety Precautions*

Please read all instructions before attempting to unpack or install or operate this equipment, and before connecting the power supply. Please keep the following in mind as you unpack and install this equipment:

- $\triangleright$  Always follow basic safety precautions to reduce the risk of fire, electrical shock and injury to persons.
- $\triangleright$  To prevent fire or shock hazard, do not expose the unit to rain, moisture or install this product near water.
- $\triangleright$  Never spill liquid of any kind on or into this product.
- $\triangleright$  Never push an object of any kind into this product through module openings or empty slots, as you may damage parts.
- $\triangleright$  Do not attach the power supply cabling to building surfaces.
- $\triangleright$  Do not allow anything to rest on the power cabling or allow it to be abused by persons walking on it.
- $\triangleright$  To protect the equipment from overheating, do not block the slots and openings in the module housing that provide ventilation.

#### *Revision History*

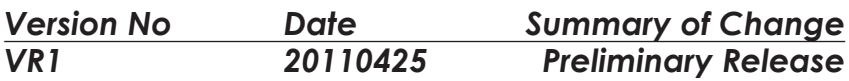

# **Table of Contents**

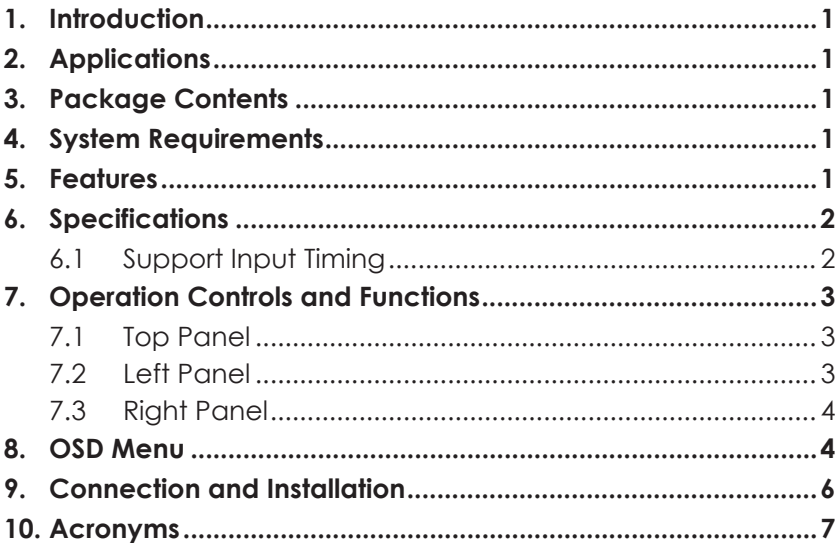

# *1. Introduction*

The HDMI to Video Scan Converter is designed to convert digital signal from HDMI source to analog signal of NTSC or PAL system, with additional L/R stereo audio output. This device provides a convenient application that allows the user to convert high definition video to standard resolution (480i or 576i) format and then store on DVR or VCR machine.

The device is HDMI 1.2 & DVI 1.0 compliant and it features many great functions such like motion adaptive 3-D de-interlacing, 3D noise reduction, frame rate conversion, adaptive contrast enhancement, and etc. Furthermore, it has a simple on-screen display (OSD) menu that allows the user to access the display status including input / output information.

## *2. Applications*

- Convert digital audio signal to analog audio signal
- Convert HDMI video signal to NTSC or PAL signal

# *3. Package Contents*

- HDMI to Video Scan Converter
- 5V / 1A DC Power Adaptor
- Operation Manual

## *4. System Requirements*

Video source equipment such as Digital Camera or PC with HDMI output port, display (TV or monitor) with composite video & L/R input ports, HDMI cable, and RCA cables.

## *5. Features*

- HDMI 1.2 and DVI 1.0 compliant
- Converts video signal from HDMI source to NTSC or PAL signal
- Converts digital audio from HDMI source to analog stereo audio
- Accepts a wide range of HDTV input resolutions from 480i to 1080p, and PC resolutions from VGA@60Hz to WUXGA@60Hz (RB)
- Output picture can be of Underscan or Overscan aspect ratio
- Motion adaptive 3-D de-interlacing with pixel-by-pixel motion adaptive interpolation
- 3D noise reduction in both temporal and spatial domain
- Frame rate conversion with arbitrary conversion ration
- Adaptive contrast enhancement **Note:** This device does NOT convert HDCP. When receiving content that has HDCP encryption there will be no video output.

# *6. Specifications*

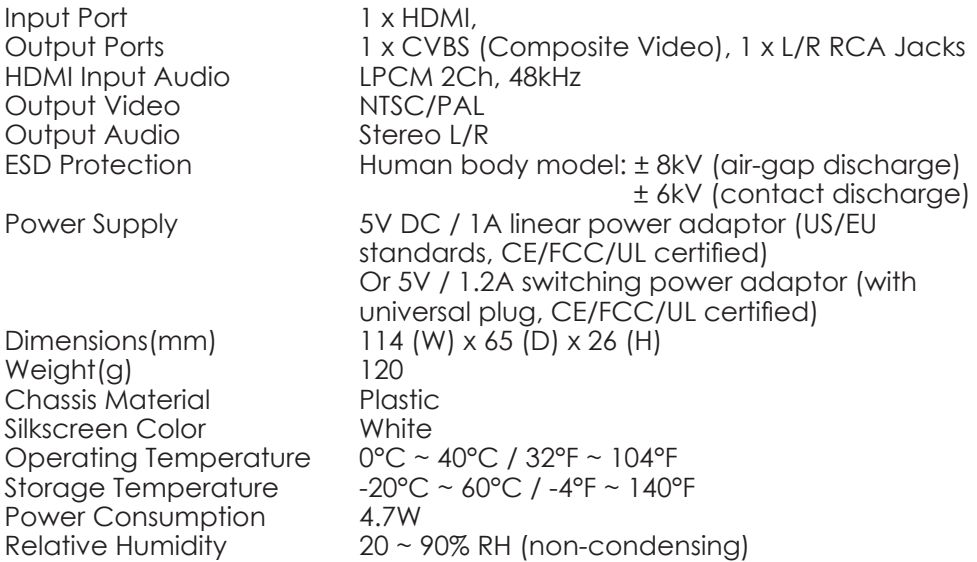

#### **6.1 Support Input Timing**

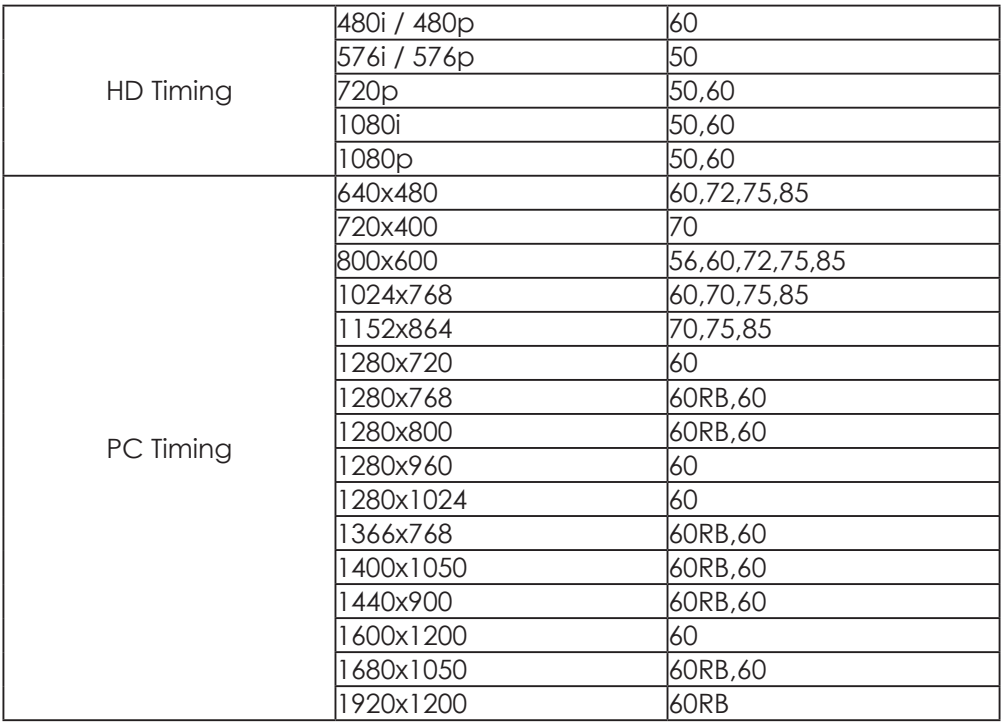

Note: When the input timing is not supported, the OSD will display "IN Not Support".

# *7. Operation Controls and Functions*

#### **7.1 Top Panel**

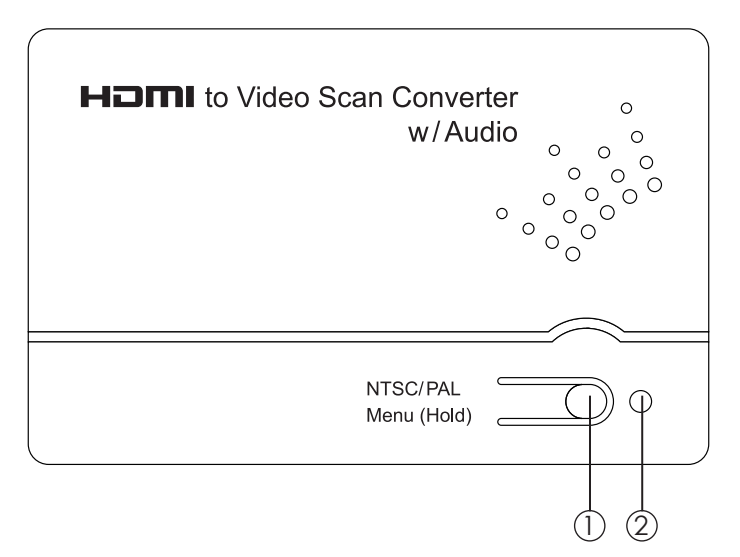

q. NTSC/PAL MENU (Hold): Press this button to bring up the OSD menu which provides the input timing and output TV system information. While the OSD menu is on, press the button again to switch output TV systems between NTSC and PAL.

Press and hold this button for 3 seconds can get the OSD menu to enter the setting mode. Press the button repeatedly to cycle through the available settings.

 $\Omega$ . Power LED: This LED will illuminate in RED when the power is on.

#### **7.2 Left Panel**

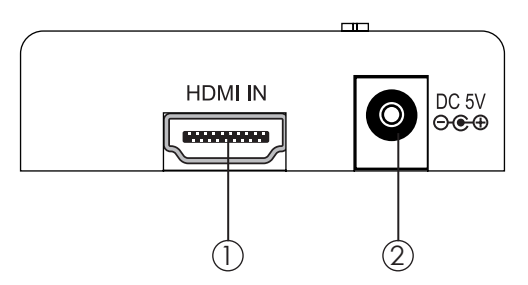

- q. HDMI IN: Connect the HDMI IN port to the HDMI output port of your source equipment such as a DVD player or Set-top box. You can also use an HDMI to DVI cable to connect to the DVI output of your PC.
- $(2)$ . DC 5V: Plug the 5 V DC power supply into the unit and connect the adaptor to AC wall outlet.

#### **7.3 Right Panel**

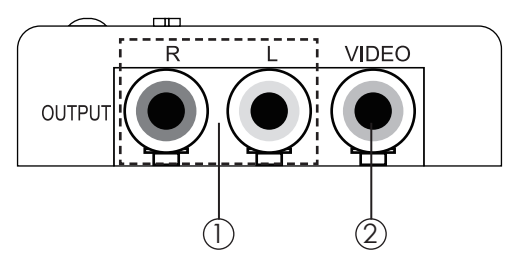

- q. OUTPUT L/R: Connect the L/R stereo output ports to the input ports of active speakers or TV/monitor with corresponding support.
- Q. OUPUT VIDEO: Connect the VIDEO output port to the composite video input port of your display such as HDTV or monitor.

#### *8. OSD Menu*

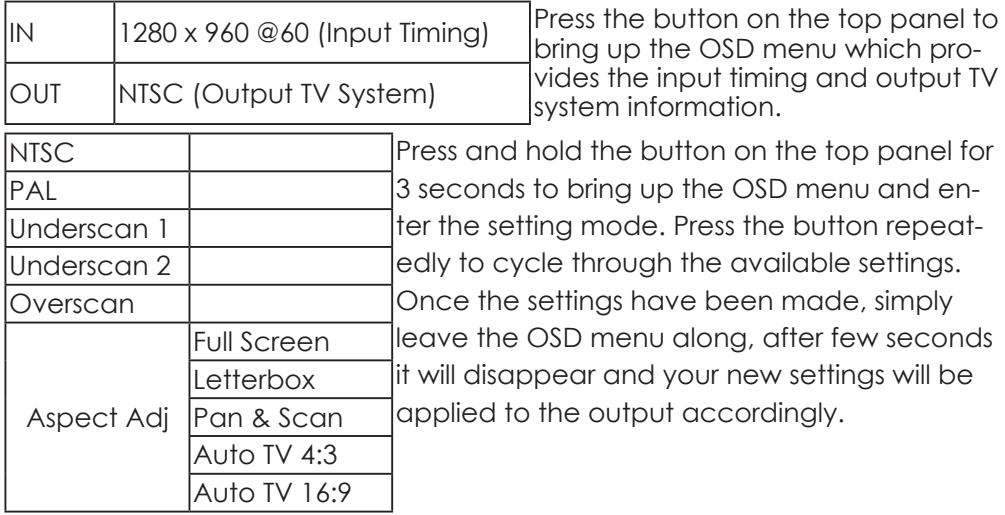

Below is the example of the scan selection result.

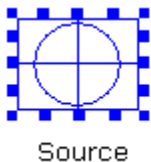

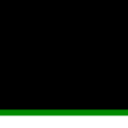

TV

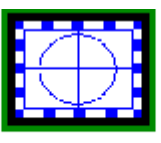

Underscan1

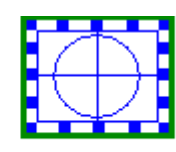

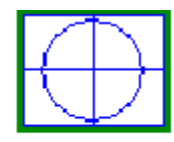

Underscan2

Overscan

Aspect Adjustment: There are total 5 different options available in the Aspect setting – Full Screen, Letterbox, Pan & Scan, Auto TV 4:3, and Auto TV 16:9.

Full Screen: Stretches the image to fill the screen entirely.

Letterbox: Stretches the image of 16:9 aspect ratio, on top and bottom, to fit with 4:3 output display.

Pan & Scan: Crops the image of 16:9 aspect ratio, on left and right, to fit with 4:3 output display.

Auto TV 4:3: Automatically detects the aspect ratio (4:3 or 16:9) of input signal, and adjusts the image to fit with 4:3 output display.

Auto TV 16:9: Automatically detects the aspect ratio (4:3 or 16:9) of input signal, and adjusts the image to fit with 16:9 output display.

 Aspect Adj Full Screen Letterbox | Pan&Scan | Auto TV 4:3 | Auto TV Source TV 16:9 X | X | <mark>F { | } |</mark> | X  $4:3$  $4:3$  $X = \begin{bmatrix} 1 & 1 \\ 1 & 1 \end{bmatrix}$  x 16:9  $X \cup \blacksquare \cup \blacksquare$  $4:3$  $16:9$  $X$  X X 16:9

Blow is the sample chart of the Aspect Adjustment results:

# *9. Connection and Installation*

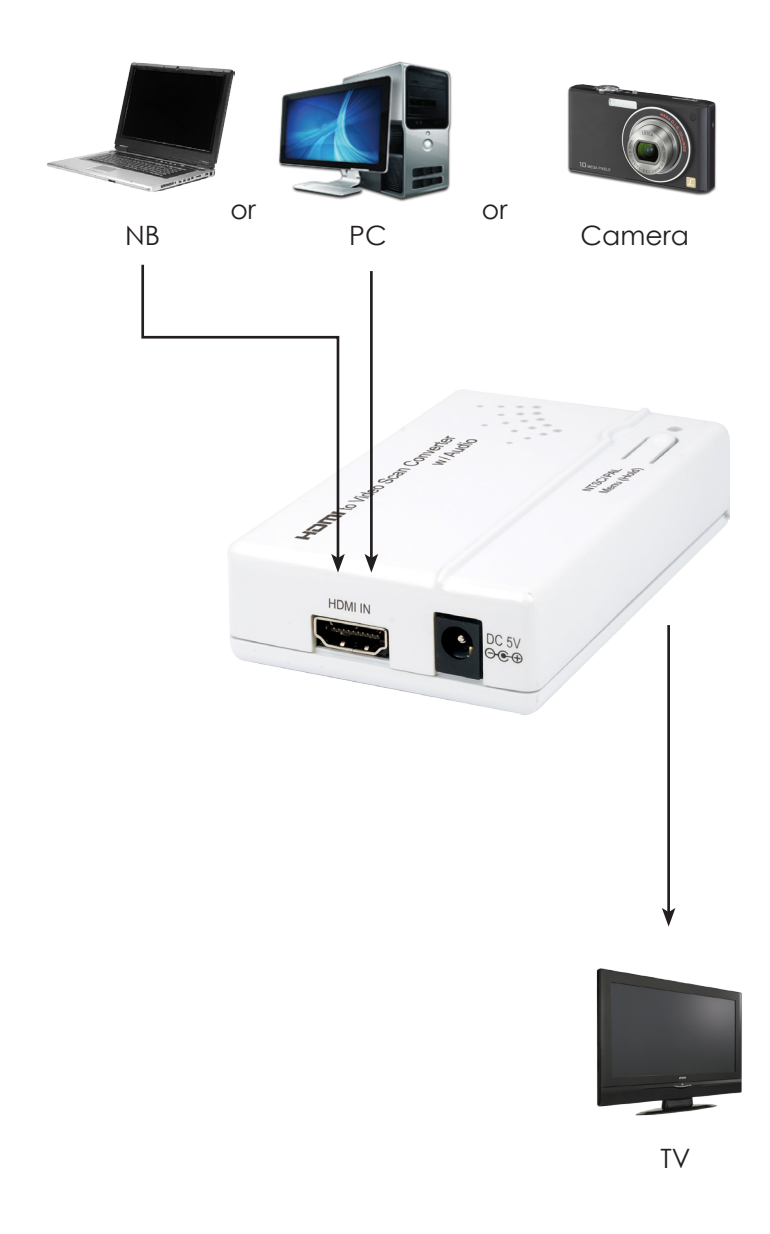

# Acronyms

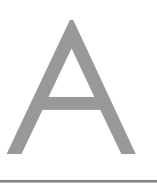

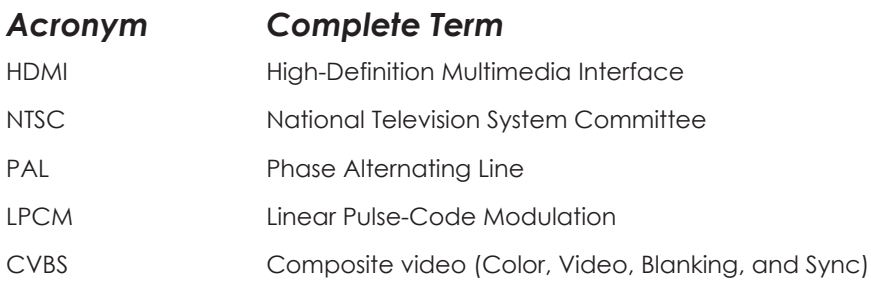

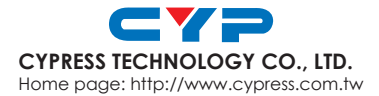